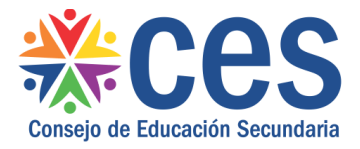

Versión: 1.1.0 - Fecha: 17/02/2017 - LG

## Instructivo: Escolares que no confirmaron Inscripción

Acceso:

- El Usuario para acceder deberá poseer permisos de acceso al Portal de Servicios del CES.
- Se recomienda acceder desde un equipo del CES.

Propósito de sistema:

Permite registrar motivos por los cuales los escolares no confirmaron su inscripción.

## **Descripción**

Desde el Portal de Servicios se accede al menú Alumnos a la opción de menú Escolares que no confirmaron inscripción.

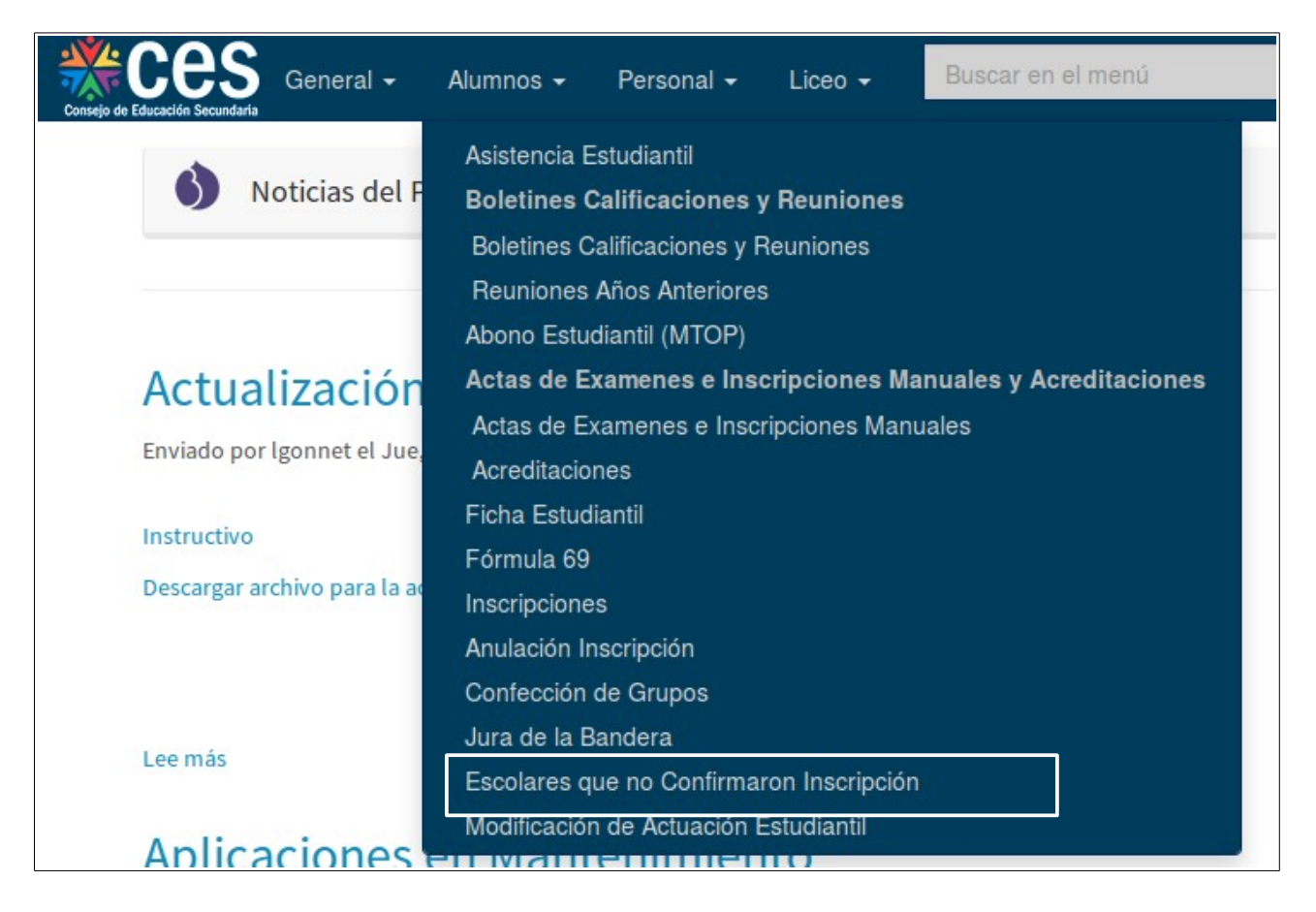

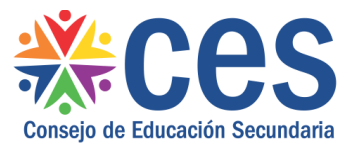

Para ingresar a registrar el motivo por el cual no se confirmó la inscripción, se pulsa en el icono

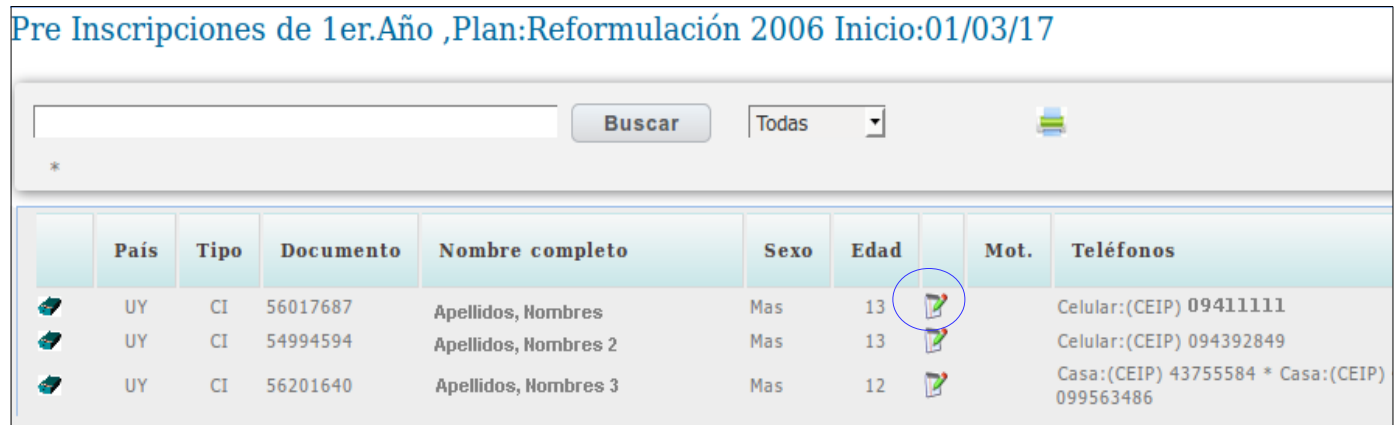

Se ingresa a una pantalla donde se debe seleccionar de una lista el Grupo de Motivos y luego el motivo especifico.

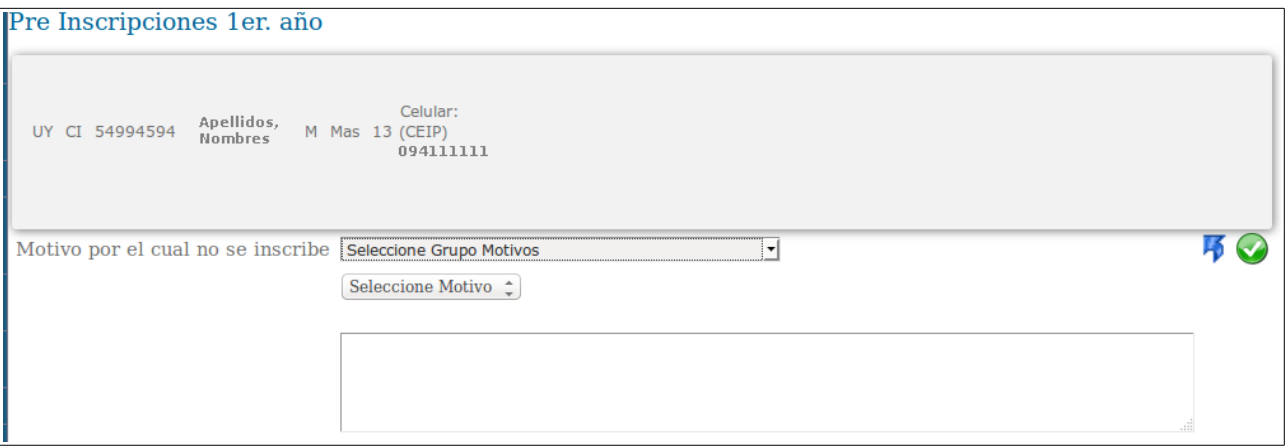

A continuación se listan los Grupos de Motivos existentes con sus motivos específicos que se pueden seleccionar.

Discapacidad:

Visual Auditiva Intelectual Mental Física Visceral.

Familia:

La familia no prioriza para que este año la/el adolescente continúe estudiando en educación media.

Tareas de cuidado en el ámbito familiar

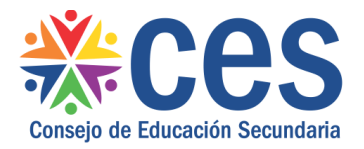

Distancia:

Inaccesibilidad transporte Inaccesibilidad

Trabajo:

Trabajo

Mudanza:

Departamento actual de residencia Localidad actual de residencia

Inscripto en propuestas de Educac. No Formal

CECAP Centro de Educación de Jóvenes y Adultos (DSEJA-CODICEN) Centro Juvenil (cual?) Otro (cual?)

Educac. Media en centros privados: Centro Privado

No se pudo establecer contacto: Sin Contacto

Otros:

Otros (Observaciones/Comentarios)

Es posible que se agreguen motivos, de no encontrar el motivo correspondiente, se debe seleccionar Otros y escribir un comentario.

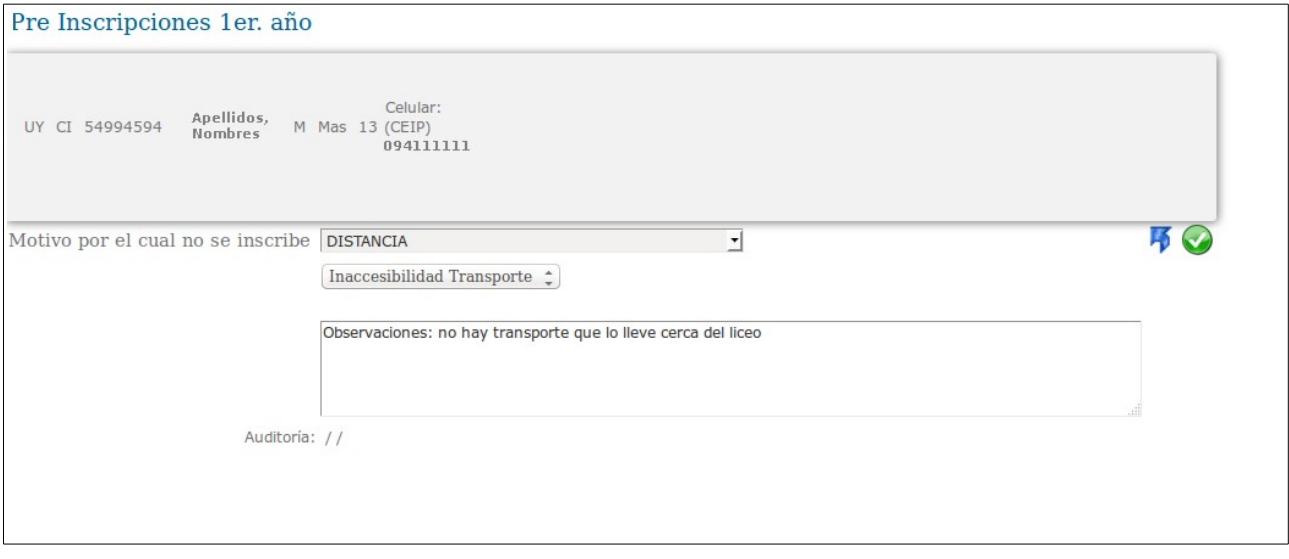

Para guardar el motivo seleccionado se pulsa el icono  $\bigcirc$ o

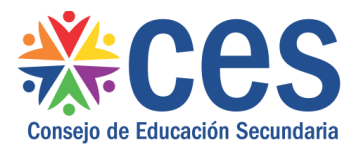

Para regresar a la pantalla anterior pulsar la flecha.

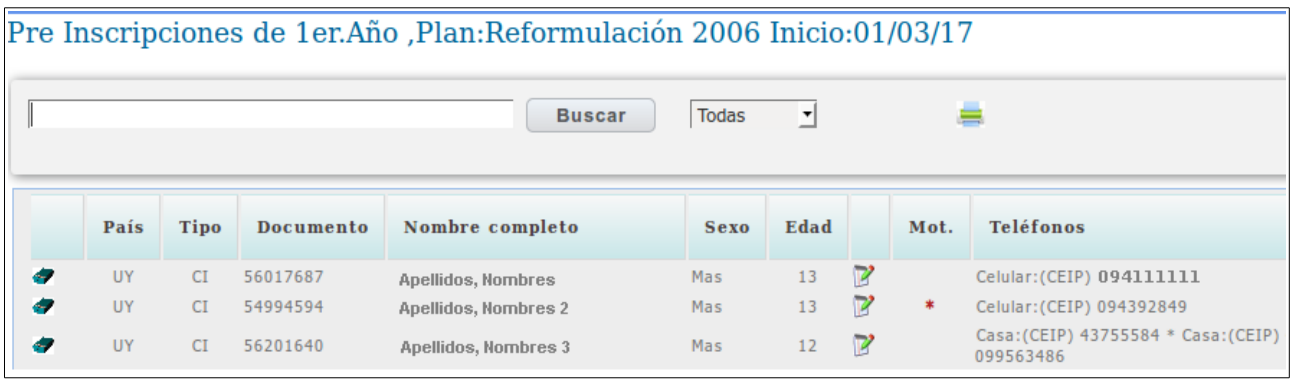

En la columna "Mot" se visualizará un  $*$  que indica que se ha registrado el motivo por el cual no se confirmó la inscripción. Este motivo puede ser modificado con posterioridad.